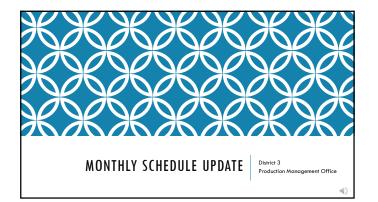

# WHAT WE WILL COVER

Provide definitions of terms

Clarify what a Monthly Schedule Update is

Walk through the Monthly Schedule Update Process

How to access ProjectSuite Enterprise Edition (PSEE)

ProjectSuite Enterprise Edition (PSEE) Demonstration Videos

Explain possible error messages Discuss FAQ about Monthly Schedule Updates

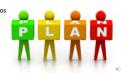

# IMPORTANT TERMS

Responsible Person - An individual who is assigned ownership of an activity for a project.

Activity • A task that must be completed in order to accomplish a project.

• A future date.

Actual Date • A past date that really occurred.

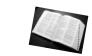

In Progress • An activity has started but not yet finished.

Data Date

 the date when the last update period was actualized
PSM

 FDOT archival / historical retention system for project schedules

Primavera • Software used to develop and maintain project schedules

### WHAT IS A MONTHLY SCHEDULE UPDATE

A monthly review & update of a project activity that: •Has already started but not finished OR •Expected to start in the next 30 days

The update could be:

 $\ensuremath{^{\bullet}\text{Proposing}}$  a new expected start and/or finish date

•Providing the actual start and/or finish date

Requesting the removal of an activity is not applicable to a specific project
Requesting an additional activity due to a change in the scope of a specific project

 Requesting an additional activity due to a change in the scope of a spectric proelinforming the project team about an activity's status by leaving a comment

# WHY IS A MONTHLY SCHEDULE UPDATE NEEDED?

This constant review and updating is needed to:

• Ensure project information provided to management and the public is accurate and up-to-date

• Verify the project is on schedule or identify the cause for a delay

• Support management in making business decisions such as advancing or deferring project funding

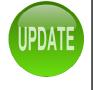

ĩ

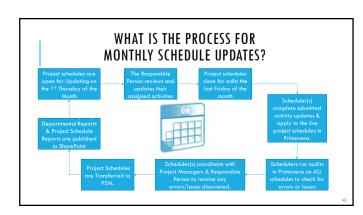

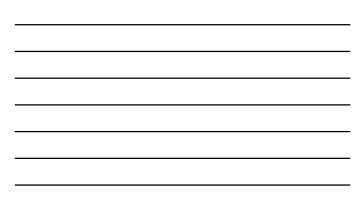

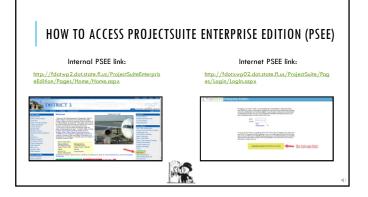

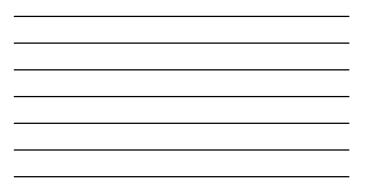

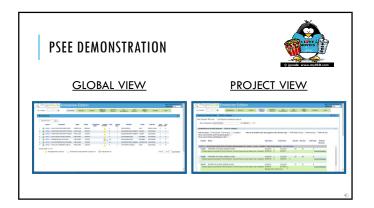

# POSSIBLE *RED* ERRORS THAT COULD APPEAR

Expected Finish Date CANNOT occur before Expected Start Date • An activity cannot plan to finish before it is planned to start

Actual Finish Date CANNOT occur before Actual Start Date • An activity cannot be finished before it has actually started.

Remaining Duration CANNOT be less than 1 • An activity must have at least 1 day remaining duration

An activity with an Actual Start Date MUST have either • Actual Finish Date, Expected Finish Date or Remaining Duration

Expected Date CANNOT occur in the past

 Actual Dates occur in the past, future dates are Expected Dates
Actual Date CANNOT occur in the

future • Expected Dates are future dates, Actual Dates occurred in the past

## FREQUENTLY ASKED QUESTIONS

### Can an activity's dates be any day of the week?

All activities duration / dates are based on a 5 day work week. Select only dates Monday thru Friday.

# Can I read the comments posted by others?

- Take the time to read comments, they took the time to post them. Be courteous and professional, use spell check
- What if an activity does not apply

to this project? • Check the box under Request Removal. • Post why the activity should be removed under Include Comment.

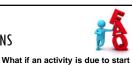

but cannot or has not started yet? • Contact the person responsible for delaying the start of the activity.

 Post why the activity cannot start yet under Include Comment. Change the Start Date to an Expected Start Date, if known.

# How can I see if my change request(s) have been updated into

the project schedule? • Check the project's PSEE Scheduling Module section under Completed Requests. • Check the project's PSEE PSM Module for current project schedules

RECAP

This training will be posted in both PowerPoint and PDF format.

For internal users – District 3's Production Management's SharePoint Site 

For internet users – District 3's Production Management's Webpage  $\underline{http://www.fdot.gov/designsupport/Districts/D3/default.shtm}$ 

# **IMPORTANT WEB ADDRESSES**

Internal PSEE:

 $\underline{http://fdotwp2.dot.state.fl.us/ProjectSuiteEnterpriseEdition/Pages/Home/Home.aspx.pdf_{totwp2} + \underline{http://fdotwp2.dot.state.fl.us/ProjectSuiteEnterpriseEdition/Pages/Home/Home.aspx.pdf_{totwp2} + \underline{http://fdotwp2.dot.state.fl.us/ProjectSuiteEnterpriseEdition/Pages/Home/Home.aspx.pdf_{totwp2} + \underline{http://fdotwp2.dot.state.fl.us/ProjectSuiteEnterpriseEdition/Pages/Home/Home.aspx.pdf_{totwp2} + \underline{http://fdotwp2.dot.state.fl.us/ProjectSuiteEnterpriseEdition/Pages/Home/Home.aspx.pdf_{totwp2} + \underline{http://fdotwp2.dot.state.fl.us/ProjectSuiteEnterpriseEdition/Pages/Home/Home.aspx.pdf_{totwp2} + \underline{http://fdotwp2.dot.state.fl.us/ProjectSuiteEnterpriseEdition/Pages/Home/Home.aspx.pdf_{totwp2} + \underline{http://fdotwp2.dot.state.fl.us/ProjectSuiteEnterpriseEdition/Pages/Home/Home.aspx.pdf_{totwp2} + \underline{http://fdotwp2.dot.state.fl.us/ProjectSuiteEnterpriseEdition/Pages/Home/Home.aspx.pdf_{totwp2} + \underline{http://fdotwp2.dot.state.fl.us/ProjectSuiteEnterpriseEdition/Pages/Home/Home.aspx.pdf_{totwp2} + \underline{http://fdotwp2.dot.state.fl.us/ProjectSuiteEnterpriseEdition/Pages/Home/Home.aspx.pdf_{totwp2} + \underline{http://fdotwp2.dot.state.fl.us/ProjectSuiteEnterpriseEdition/Pages/Home/Home.aspx.pdf_{totwp2} + \underline{http://fdotwp2.dot.state.fl.us/ProjectSuiteEnterpriseEdition/Pages/Home/Home.aspx.pdf_{totwp2} + \underline{http://fdotwp2.dot.state.fl.us/ProjectSuiteEnterpriseEdition/Pages/Home/Home.aspx.pdf_{totwp2} + \underline{http://fdotwp2.dot.state.fl.us/ProjectSuiteEnterpriseEdition/Pages/Home/Home.aspx.pdf_{totwp2} + \underline{http://fdotwp2.dot.state.fl.us/ProjectSuiteEnterpriseEdition/Pages/Home/Home.aspx.pdf_{totwp2} + \underline{http://fdotwp2.dot.state.fl.us/ProjectSuiteEnterpriseEdition/Pages/Home/Home.aspx.pdf_{totwp2} + \underline{http://fdotwp2} + \underline{http://fdotwp2} + \underline$ 

Internet PSEE: http://fdotxwp02.dot.state.fl.us/ProjectSuite/Pages/Login/LogIn.aspx

District 3's Homepage: http://dotsd3cpweb01.d3.dot.state.fl.us/

District 3's Production Management's Webpage: http://www.fdot.gov/designsupport/Districts/D3/default.shtm

Production Management SharePoint:

http://d3sp.dot.state.fl.us/sites/ProgramDevelopment/ProductionManagement/SitePages/Home.aspx

| DISTRICT 3 HELP CONTACTS                 |              | HIP                                 |
|------------------------------------------|--------------|-------------------------------------|
| Carla Hodges, Program Service Manager    | 850-330-1257 | <u>carla.hodges@dot.state.fl.us</u> |
| Amber Ivey, Production Manager           | 850-330-1218 | amber.ivey@dot.state.fl.us          |
| Austin Miles, Schedule Analyst           | 850-330-1215 | austin.miles@dot.state.fl.us        |
| Erica Hewett, Technology Project Manager | 850-330-1332 | erica.hewett@dot.state.fl.us        |

-0